**انواع روشھای انتقال مقادیر بین فرمھای وب در NET.ASP**

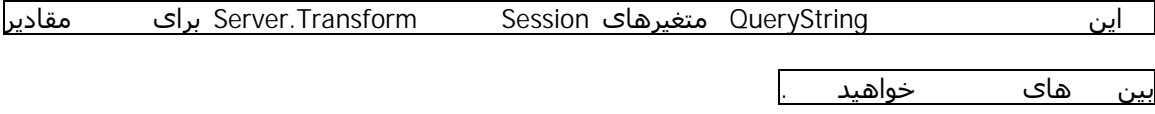

فرمھای وب NET.ASP، مدل برنامهنویسی رویدادگرای شگرفی را برای توسعهگران فراھم میکنند. این موضوع طراحی سرتاسر برنامه کاربردی شما را ساده میکند ولی مسائل و مشکلات خاص خود را نشان میدھد. برای مثال، در ASP کلاسیک شما به آسانی میتوانید مقادیر را با استفاده از POST از یک صفحه ASP به صفحهای دیگر ارسال نمایید. اما اگر میخواھید در مدل فرمھای وب (یا ھمان مدل برنامهنویسی ASP.NET) نویسـی کنید، ھمان چیز در ASP.NET ممکن نمی . اما راھھایی برای غلبه بر این وضعیت وجود دارند که میتوانند مورد استفاده قرار بگیرند. در این مقاله موضوعات زیر را مورد بررسی قرار خواھیم داد:

> چگونگی ارسال مقادیر با استفاده از QueryString چگونگی استفاده از متغیرھای Session برای ارسال مقادیر چگونگی استفاده از متد Transfer.Server برای ارسال مقادیر

## **استفاده از QueryString**

QueryString یک مکانیسم قدیمی برای ارسال مقادیر در بین صفحات است. مزیت اصلی این متد سادگی . اما عیب آن این است که پس از ارسال، مقادیر در نوار آدرس مرورگر قابل مشاهده می نمیتوان آبجکتھا را از این طریق ارسال کرد. این متد مناسبترین راه برای ارسال تعداد کمی از مقادیری است که نیازی به محافظت از دید دیگران ندارند. برای اعمال کردن این متد مراحل زیر را انجام دھید:

. یک فرم وب با کنترلھایش را درست کنید. . یک کنترل دکمهای Button یا LinkButton برای ارسال فرم به سرور بر روی فرم قرار دھید. . در رویداد کلیک دکمه یک متغیر از نوع String تعریف کنید که URL را برای فرم دیگر که مقادیر قرار

جا ارسال شوند، نگه می

. مقادیر کنترلھا را در قالب پارامترھای QueryString در متغیر از نوع String قرار دھید.

Response.Redirect که از متغیر String تعریف شده استفاده میکند برای هدایت کاربر به صفحه دیگر استفاده نمایید.

قطعه کد زیر چگونگی انجام این مراحل را نشان میدھد:

```
private void Button1_Click(object sender, System.EventArgs e)
{
 string url;
 url="anotherwebform.aspx?name=" +
   TextBox1.Text + "&email=" +
   TextBox2.Text;
 Response.Redirect(url);
}
```

```
private void Page_Load(object sender, System.EventArgs e)
{
 Label1.Text=Request.QueryString["name"];
 Label2.Text=Request.QueryString["email"];
}
```
## **استفاده از متغیرھای Session**

```
در این روش باید مقادیر کنترلھا را در متغیرھای Session ذخیره کنیم و در فرم وب دیگری به آنھا دسترسی 
   داشته باشیم. ھمانطور که میدانید ذخیره دادهھای زیاد در Session ممکن است اختلالاتی را در سرور 
بوجود آورد، بنابراین باید از این متد بدرستی استفاده شود. البته ھر وقت که خواستید میتوانید متغیرھای 
                    Session را از بین ببرید. مراحل اصلی برای استفاده از این متد به ترتیب زیر میباشد:
```
- . یک فرم وب با کنترلھایش را درست کنید.
- . یک کنترل دکمهای Button یا LinkButton برای ارسال فرم به سرور بر روی فرم قرار دھید.
- . در رویداد کلیک دکمه، متغیرھای Session را تعریف کرده و مقادیر کنترلھا را در آنھا قرار دھید.
	- کاربر را با استفاده از Server.Transfer
- . در فرم وب دیگر متغیرھای Session را دریافت کرده و پس از دریافت اگر لازم باشد آنھا را پاک کنید.

کد زیر این مراحل را در عمل نشان میدھد:

private void Button1\_Click(object sender, System.EventArgs e)

{

// textbox1 and textbox2 are webform controls

```
Session["name"]=TextBox1.Text;
```
Session["email"]=TextBox2.Text;

```
Server.Transfer("anotherwebform.aspx");
```

```
}
```

```
private void Page_Load(object sender, System.EventArgs e)
{
 Label1.Text=Session["name"].ToString();
 Label2.Text=Session["email"].ToString();
 Session.Remove("name");
 Session.Remove("email");
}
```
## Server.Transfer

این روش متدی پیچیده ولی روش ماھرانهای برای ارسال مقادیر بین صفحات است. در اینجا مقادیری را که میخواھید در صفحات دیگر به آنھا دسترسی داشته باشید به عنوان خصوصیات کلاس صفحه بیان میکنید. در کل این متد واضحتر و شیءگراتر از متدھای قبلی است. مراحل زیر را برای استفاده از این متد بترتیب دنبال کنید:

. یک فرم وب با کنترلھایش را درست کنید. . رویدادھای خصوصیت Get که مقادیر کنترلھا را برخواھند گرداند را تعریف کنید. . یک کنترل دکمهای Button یا LinkButton برای ارسال فرم به سرور بر روی فرم قرار دھید. . در رویداد کلیک دکمه متد Transfer.Server که اجرای برنامه را به فرم تعیین شده انتقال میدھد

کردهایم استفاده کنید.

فراخوانی کنید. . در فرم دوم شما میتوانید با استفاده از خصوصیت Handler.Context به یک نمونه از فرم اول دسترسی داشته باشید. سپس میتوانید از خصوصیات Get که برای دسترسی به مقادیر کنترلھا ایجاد

کد زیر برای اجرای یک نمونه از مراحل بالا تدارک دیده شده است. خصوصیات زیر را به فرم وب اضافه کنید:

```
public string Name
{
  get
  {
    return TextBox1.Text;
  }
}
public string EMail
{
  get
  {
    return TextBox2.Text;
  }
```
Server.Transfer را فراخوانی کنی<sup>ا</sup>

private void Button1\_Click(object sender, System.EventArgs e)

{

Server.Transfer("anotherwebform.aspx");

}

private void Page\_Load (object sender, System.EventArgs e) { //create instance of source web form WebForm1 wf1; //get reference to current handler instance wf1=(WebForm1)Context.Handler; Label1.Text=wf1.Name; Label2.Text=wf1.EMail; }

}